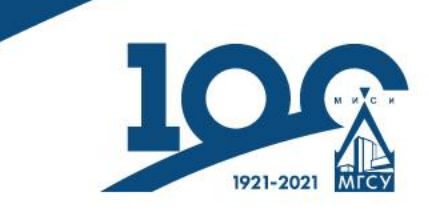

# **АВТОРСКИЕ ИДЕНТИФИКАТОРЫ ORCID ID, SCOPUS ID, RESEARCHER ID**

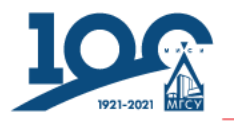

**Авторский идентификатор** - один из основных типов метаданных в публикациях.

**Основное назначение** - сведение разнообразных потоков информации (о публикациях, грантах, местах работы и т.д.), относящихся к конкретному ученому.

Необходимость очевидна: человеческие имя и фамилия *не могут служить надежным средством идентификации*.

Помимо проблемы однофамильцев есть проблемы разнообразия в форматах указания ФИО, транслитерации, ошибок при индексации информации и т.д.

Все авторские идентификаторы фактически делятся *на две группы:* 

есть глобальный проект **ORCID** и есть **ID** в отдельных информационных системах (таких как WoS, Scopus, eLIBRARY и т.д.).

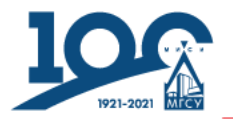

### **Специализированные авторские идентификаторы**

Исторически первый проект идентификатора в Web of Science - *[Researcher](https://www.researcherid.com/#rid-for-researchers) [ID.](https://www.researcherid.com/#rid-for-researchers)* 

В WoS пока отсутствуют полноценные авторские профили, вносить публикации и подтверждать новые нужно автору.

В Scopus реализован *другой подход:* 

авторские профили с уникальными номерами Scopus ID есть у всех авторов публикаций в базе, но создает их *алгоритм*, который нередко искусственно разделяет одного автора на нескольких или (реже) сливает нескольких в один. Поэтому авторам рекомендуется периодически просматривать свой профиль, добавлять отсутствующие и убирать лишние публикации.

**И Scopus ID, и Researcher ID** позволяют настроить интеграцию с ORCID и автоматически передавать туда информацию.

В **eLIBRARY** есть как сформированные алгоритмом авторские профили с номерами, так и система "Science Index для авторов" с уникальным номером SPIN, присваиваемым после регистрации.

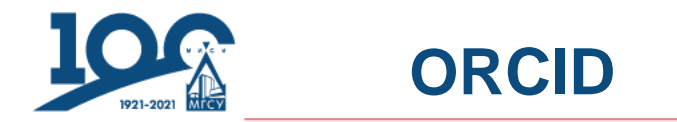

**ORCID** - Open Researcher and Contributor ID

**ORCID** - глобальный некоммерческий проект внедрения единого идентификатора ученого, который реализует консорциум из более тысячи разнообразнейших участников - всех ведущих издательств, множества научных обществ и академий наук, университетов, научных центров, грантовых фондов, поставщиков наукометрических сервисов и т.д.

Сам по себе ORCID это уникальный номер из 16 цифр, который одновременно работает как URL-адрес, указывая на личную страницу ученого.

Например, так: <https://orcid.org/0000-0002-1825-0097>

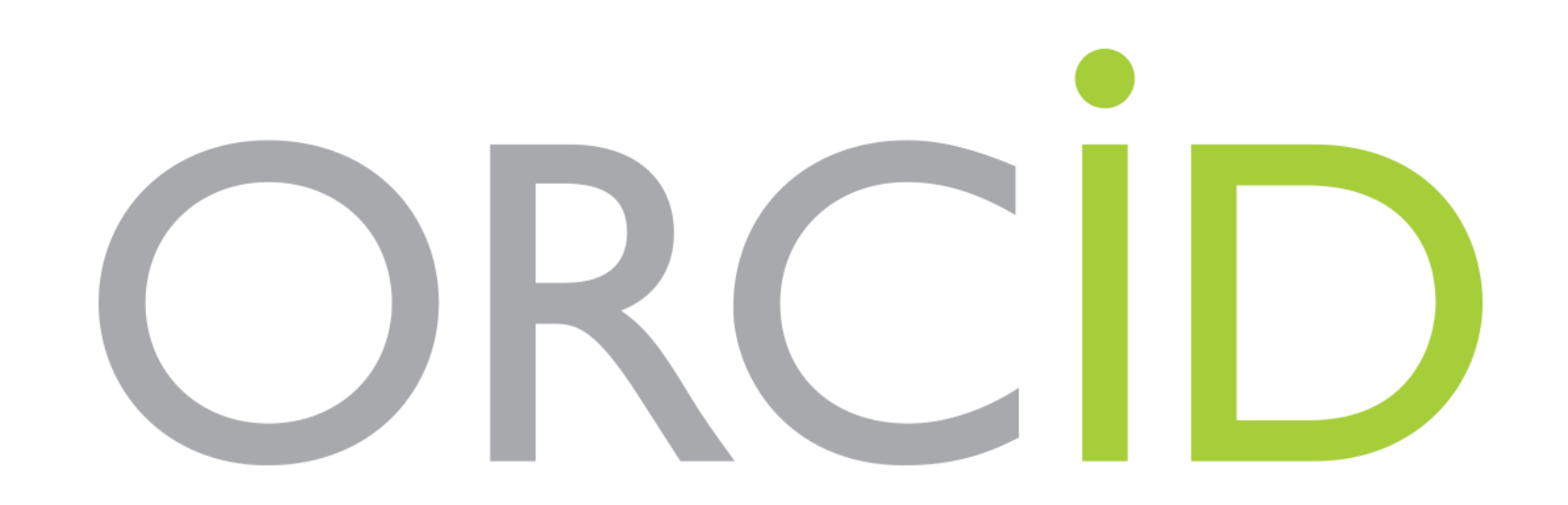

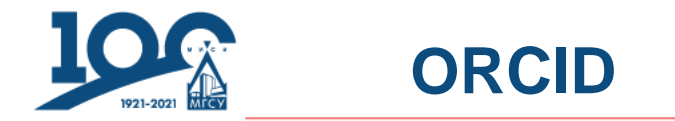

Ученый регистрируется на сайте **ORCID** (это быстро и просто, [есть короткое видео](https://info.orcid.org/video-tutorials/)), а затем вносит *свои места работы, грантовые проекты, научные премии и членство в обществах и академиях, опыт рецензирования и т.д. -* и, конечно*, публикации.* 

Для автоматического внесения последних можно использовать интеграцию с наукометрическими базами, указав свой ORCID в профилях в них и тем самым связав ORCID со Scopus ID, WoS Researcher ID и т.д..

По мере распространения ORCID пополнение списка публикаций всё больше автоматизируется: журналы просят авторов вносить ORCID на этапе подачи рукописи, а после выхода публикации сами добавляют ее ему в профиль.

**Поиск по ORCID уже доступен во всех основных наукометрических базах**, кроме Google Scholar.

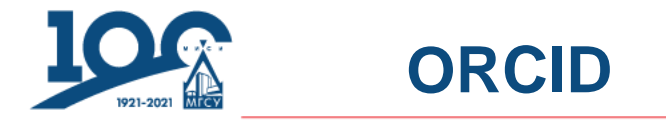

## https://orcid.org/

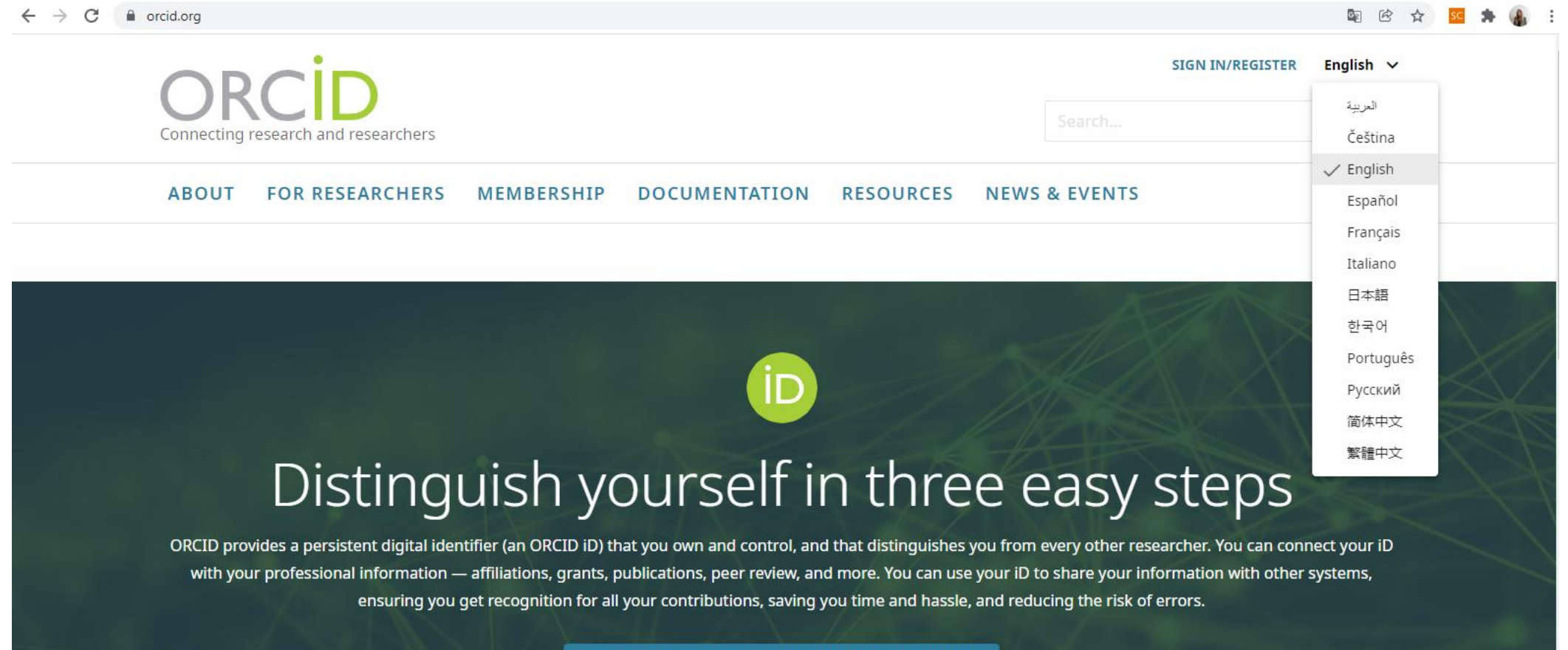

FIND OUT MORE ABOUT OUR MISSION AND VALUES

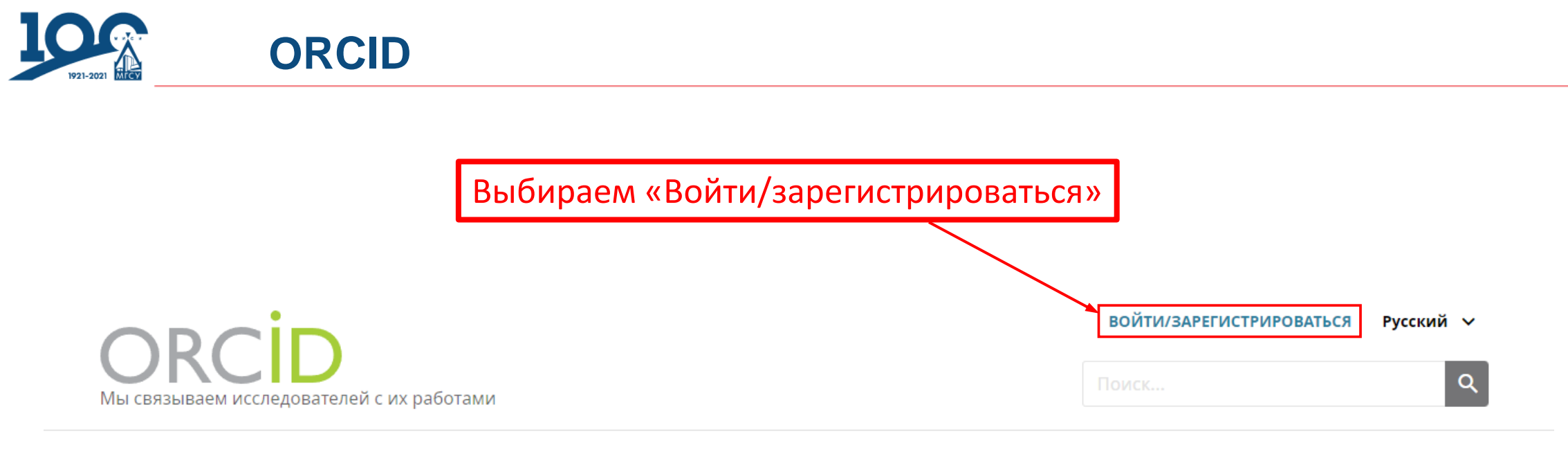

ДЛЯ НАУЧНЫХ РАБОТНИКОВ ЧЛЕНСТВО В ORCID ДОКУМЕНТЫ **РЕСУРСЫ** НОВОСТИ И СОБЫТИЯ  $\mathbf O$ 

Advance Notice: The ORCID Registry (including Public and Member API and the ORCID Registry user interface) will be unavailable from 1pm UTC on December 18 for up to 30 minutes for a scheduled hardware upgrade. We apologize for any inconvenience.

https://orcid.org/

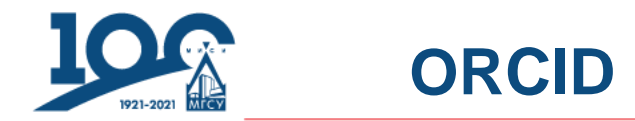

#### Регистрация

Электронная почта или 16-значный идентификационный но...

example@email.com или 0000-0001-2345-6789

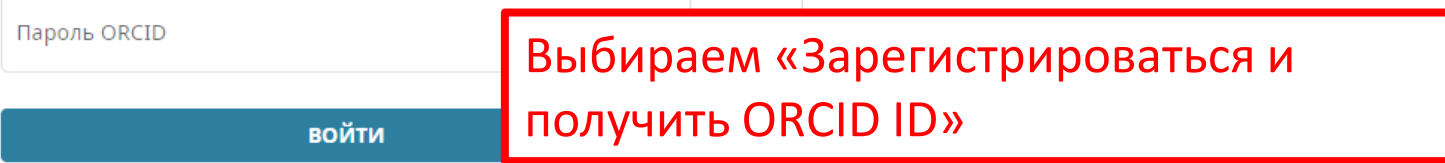

#### Забыли пароль или ORCID ID?

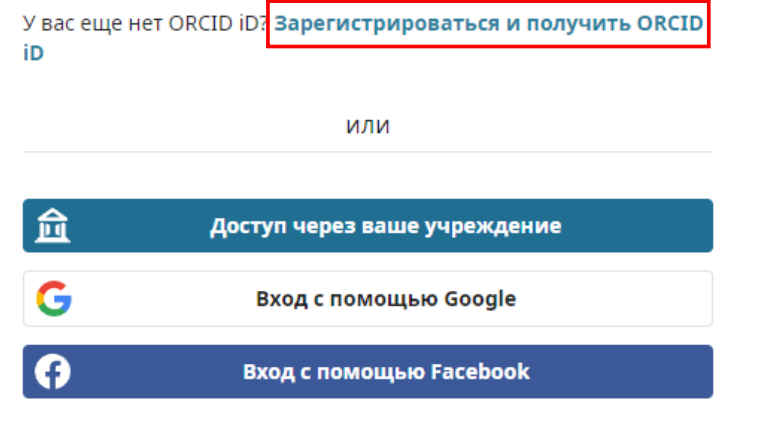

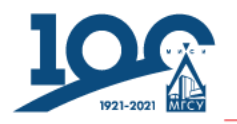

## **ORCID**

## **1 этап регистрации**

#### Создайте свой ORCID iD

Шаг 1 из 3

Следуя условиям использования ORCID, Вы можете зарегистрировать ORCID iD только для себя. У вас уже есть ORCID ID? Войти в систему

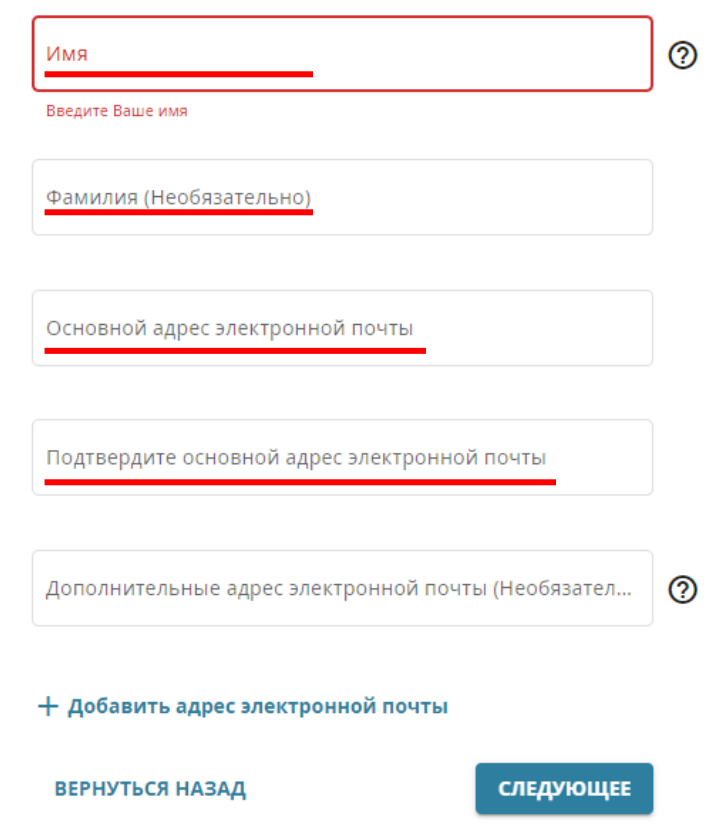

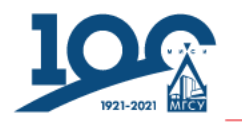

## **1 этап регистрации**

Мы связываем исследователей с их работами

#### Может быть, это Вы? A

Мы нашли учетные записи с Вашим именем; возможно Вы уже имеете учетную запись ORCID под другими адрес<mark>а</mark> принадлежит ли одна из них Вам? Свяжитесь с нами.

 $\circ$ 

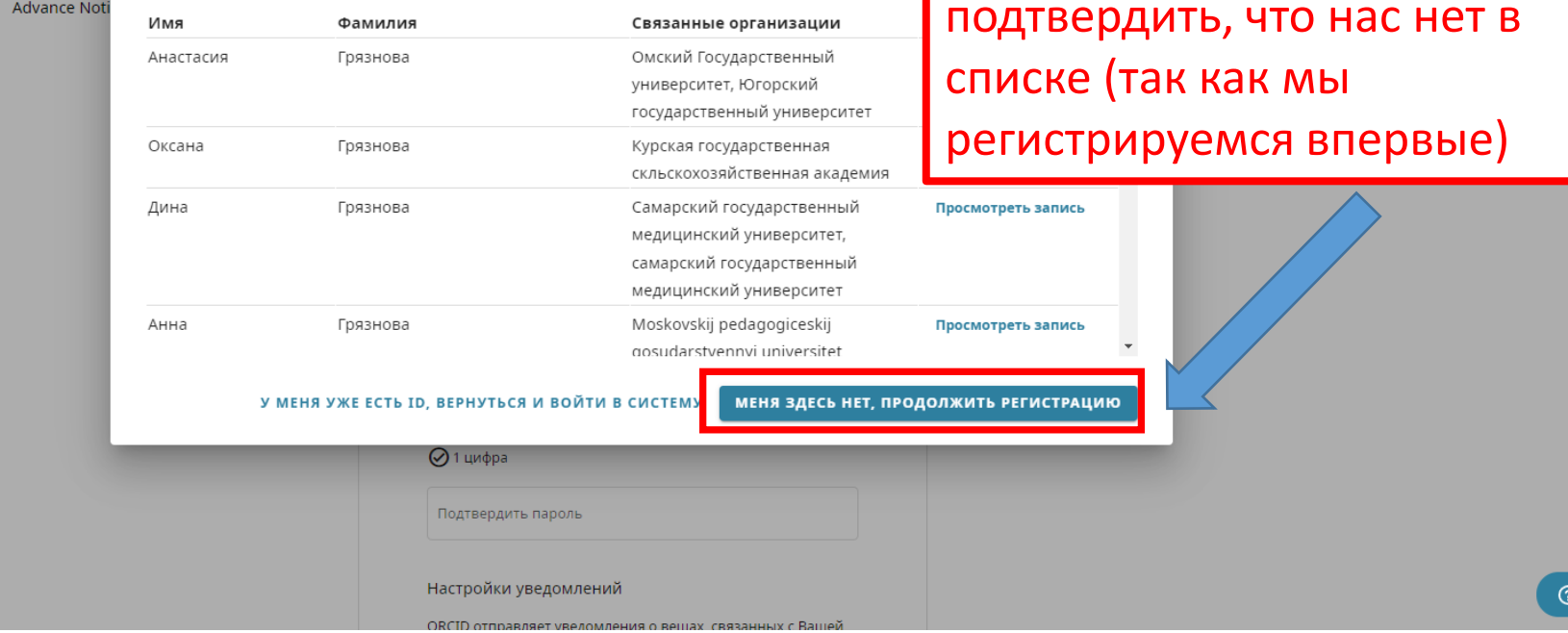

#### ● Валерия Грязнова ∨ Русский ∨

Далее система предложит выбрать себя из списка ваших однофамильцев, нужно подтвердить, что нас нет в

)Помощі

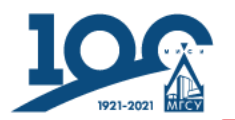

## **ORCID**

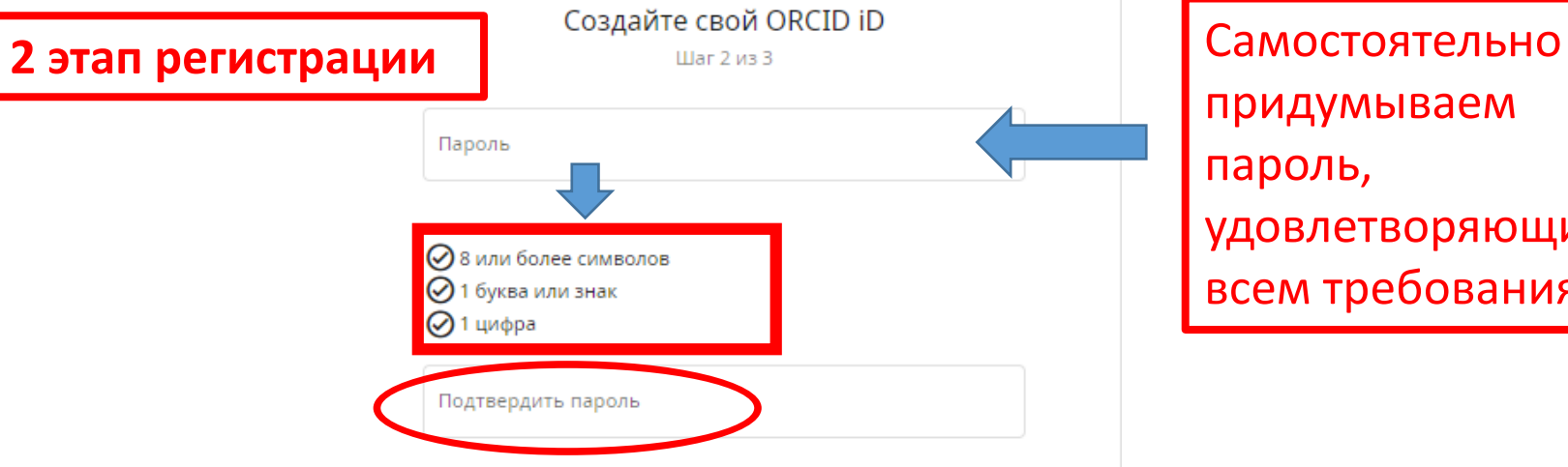

придумываем пароль, удовлетворяющий всем требованиям

Настройки уведомлений

ORCID отправляет уведомления о вещах, связанных с Вашей учетной записью, безопасностью и личной неприкосновенностью, включая запросы от членов ORCID, просящих обновить Ваши записи и изменениях в Ваших записях, сделанных теми организациями.

Вы также можете получать от нас электронные письма с уведомлениями о новых функциях и советами по максимально полному использованию своей записи ORCID.

П Пожалуйста, отправляйте мне письма о новых функциях ORCID и советы каждые 3 месяца. Для получения этих писем Вам также нужно будет подтвердить свой основной адрес электронной почты.

После регистрации, Вы сможете изменить настройки уведомлений в любой момент в настройках учетной записи ORCID.

**ВЕРНУТЬСЯ НАЗАД** 

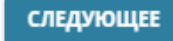

Обязательно сохраняем пароль!

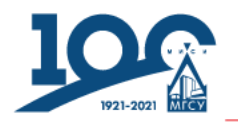

### 3 этап регистрации

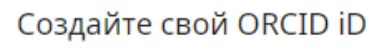

Шаг 3 из 3

#### Настройки видимости

Ваш ORCID iD связан с вашей учётной записью ORCID, которая может содержать ссылки на ваши исследования, аффилиации, награды, другие имена и прочие данные. Вы можете управлять этой информацией и ее видимостью для других.

По умолчанию, какие настройки видимости должны быть указаны при добавлении новых элементов (например, работ) Вашей учётной записи?

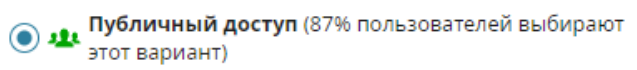

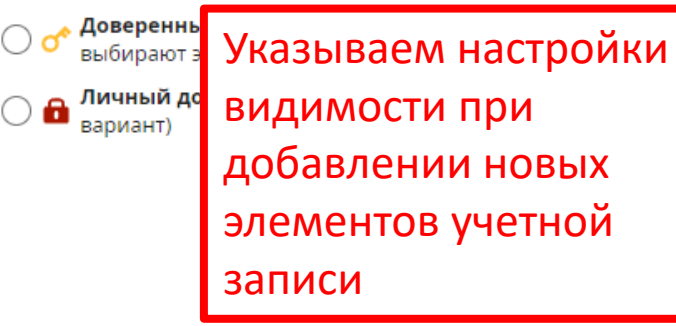

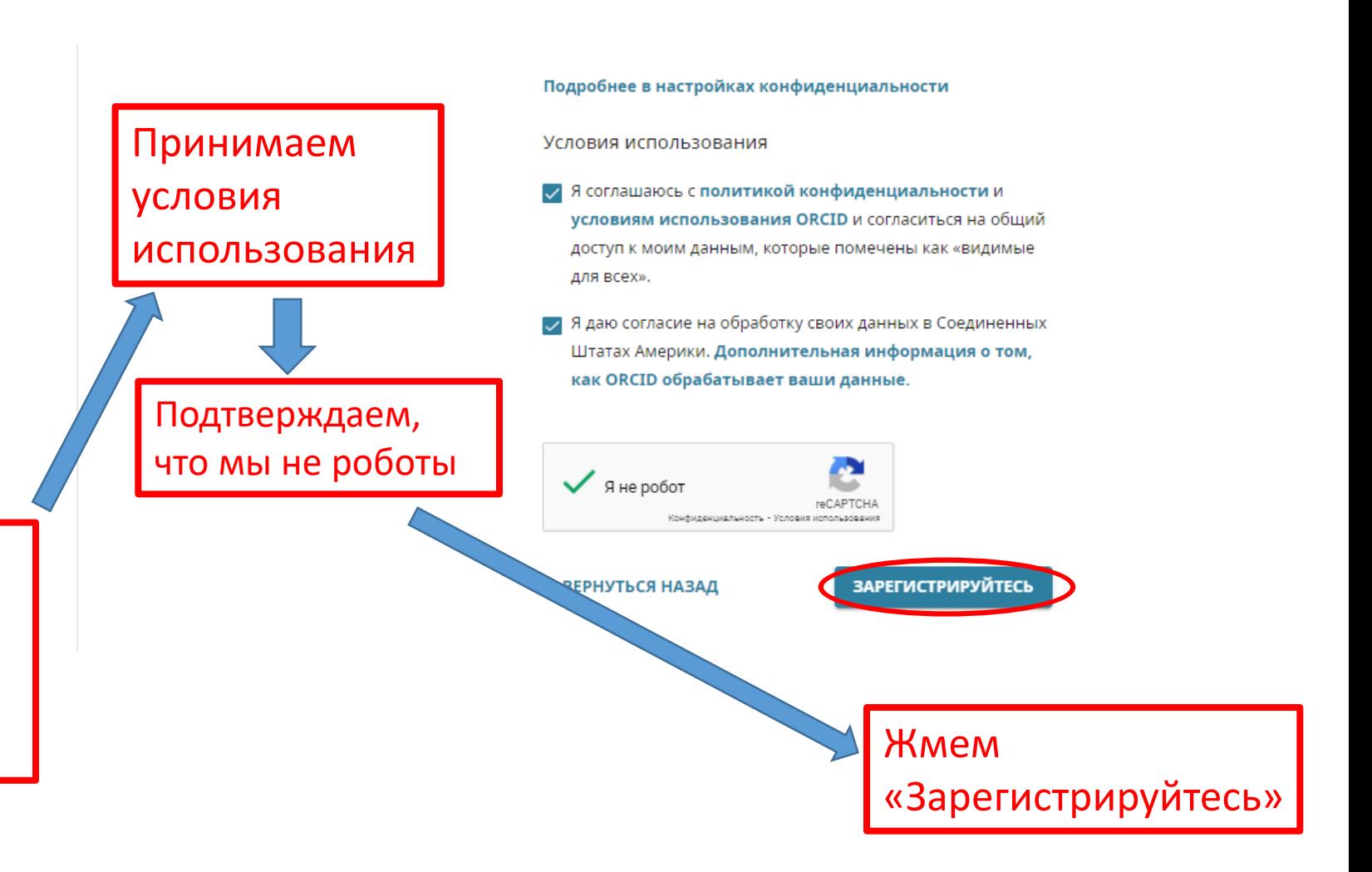

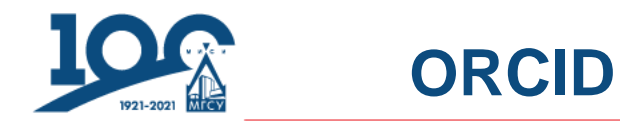

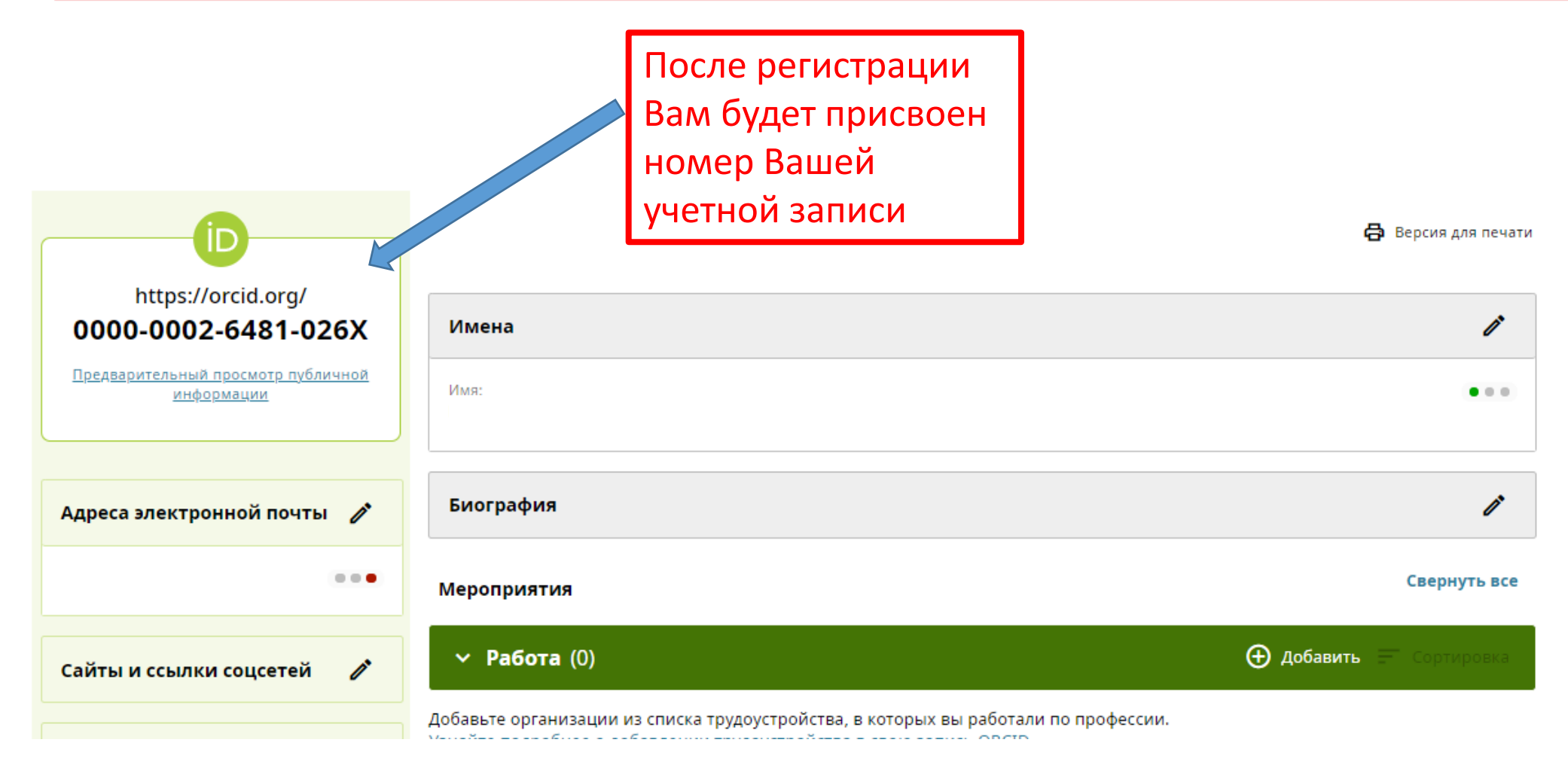

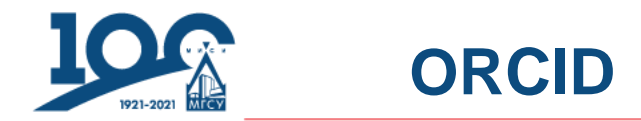

Также после регистрации Вам на указанную Вами ранее электронную почту придет письмо с просьбой о подтверждении адреса Вашей

электронной почты

[ORCID] Добро пожаловать в ORCID — подтвердите ваш адрес электронной почты D Входящие х

ORCID <support@verify.orcid.org> кому: мне $\equiv$ 

Благодарим вас за создание Вашего идентификатора ORCID. Подтвердите Ваш адрес электронной почты, чтобы завершить регистрацию и получить доступ к редактированию Вашей учетной записи: перейдите по следующей ссылке и войдите ссылке, то скопируйте и вставьте её в адресную строку вашего браузера.

Подтвердите свой адрес эл. почты

Сделать это можно нажав на «Подтвердите свой адрес эл. почты»

**총 M2** 

16:15 (10 минут назад)  $\overrightarrow{ }$ 

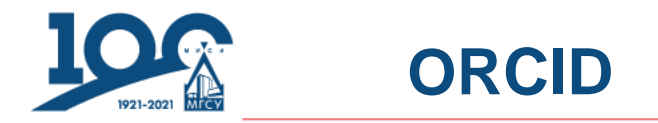

## https://support.orcid.org/hc/en-us/articles/360006973133

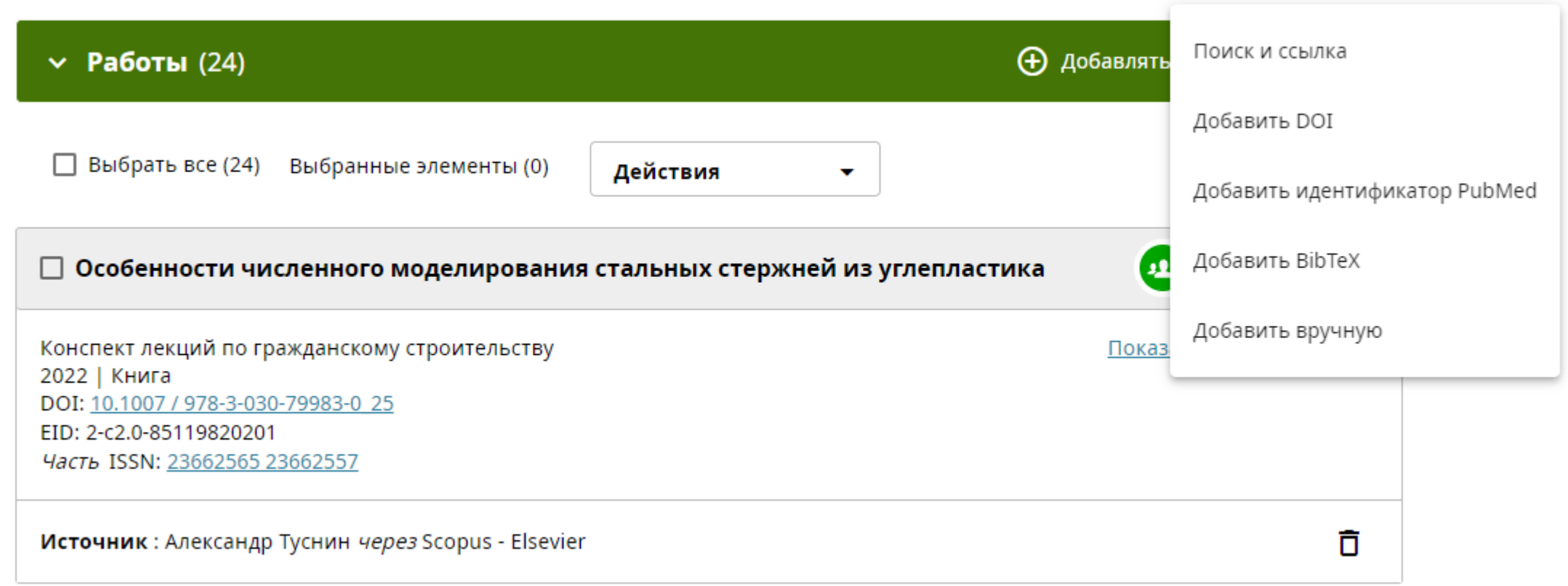

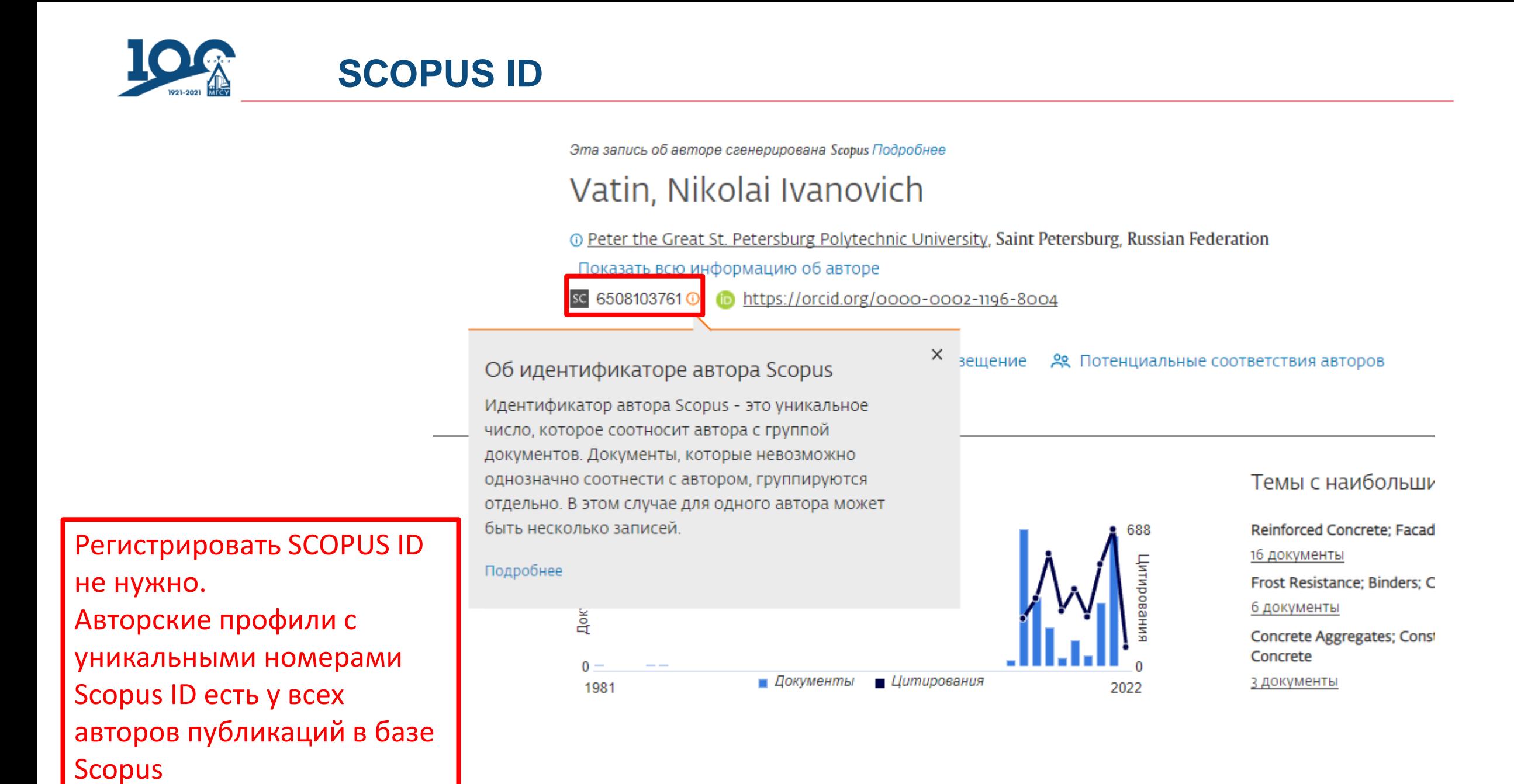

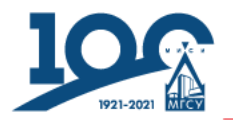

### https://www.researcherid.com/#rid-for-researchers

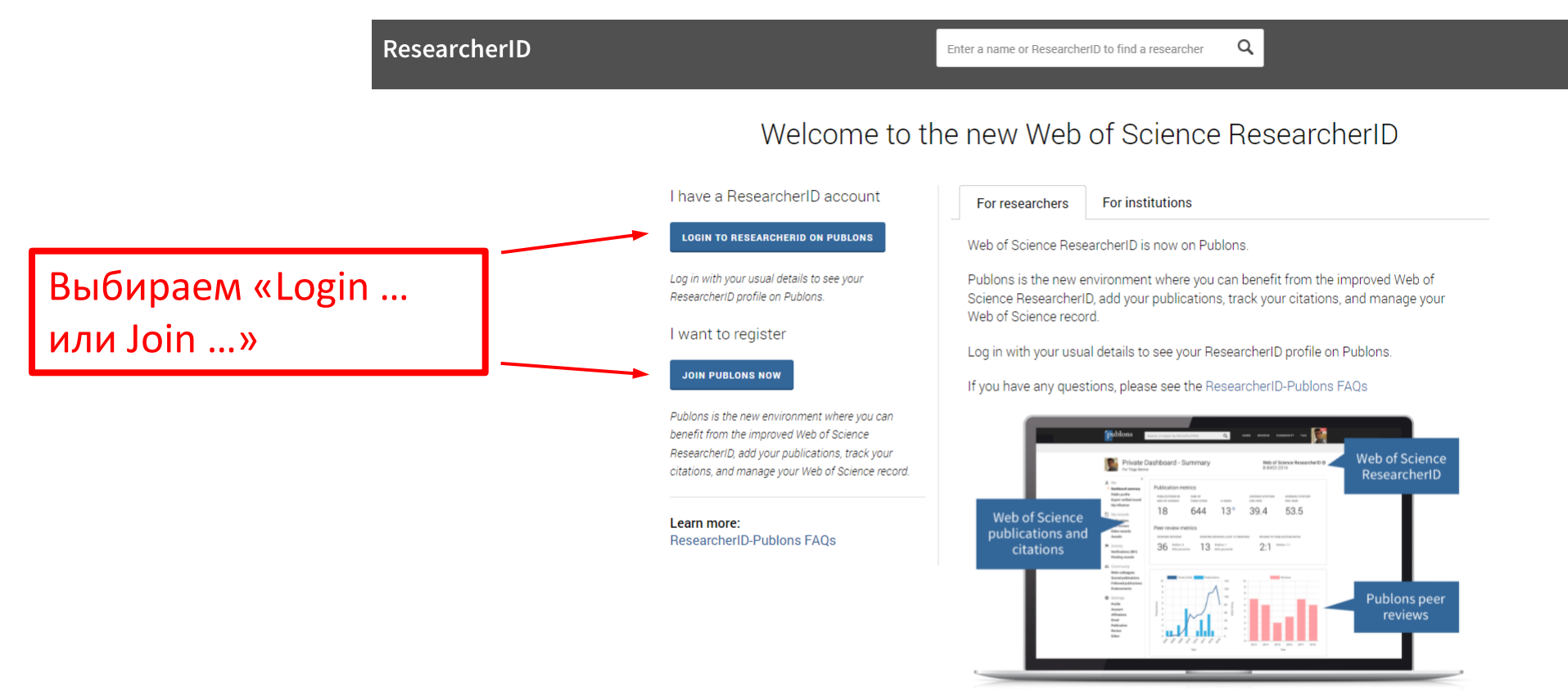

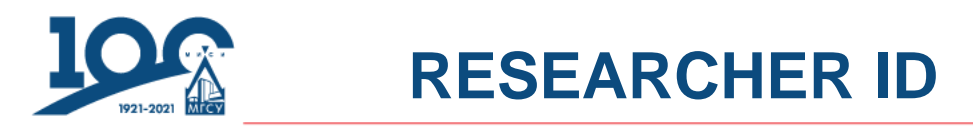

**RESEARCHER ID** можно зарегистрировать несколькими способами. Если у Вас уже есть профиль ORCID, то «входим» с помощью него.

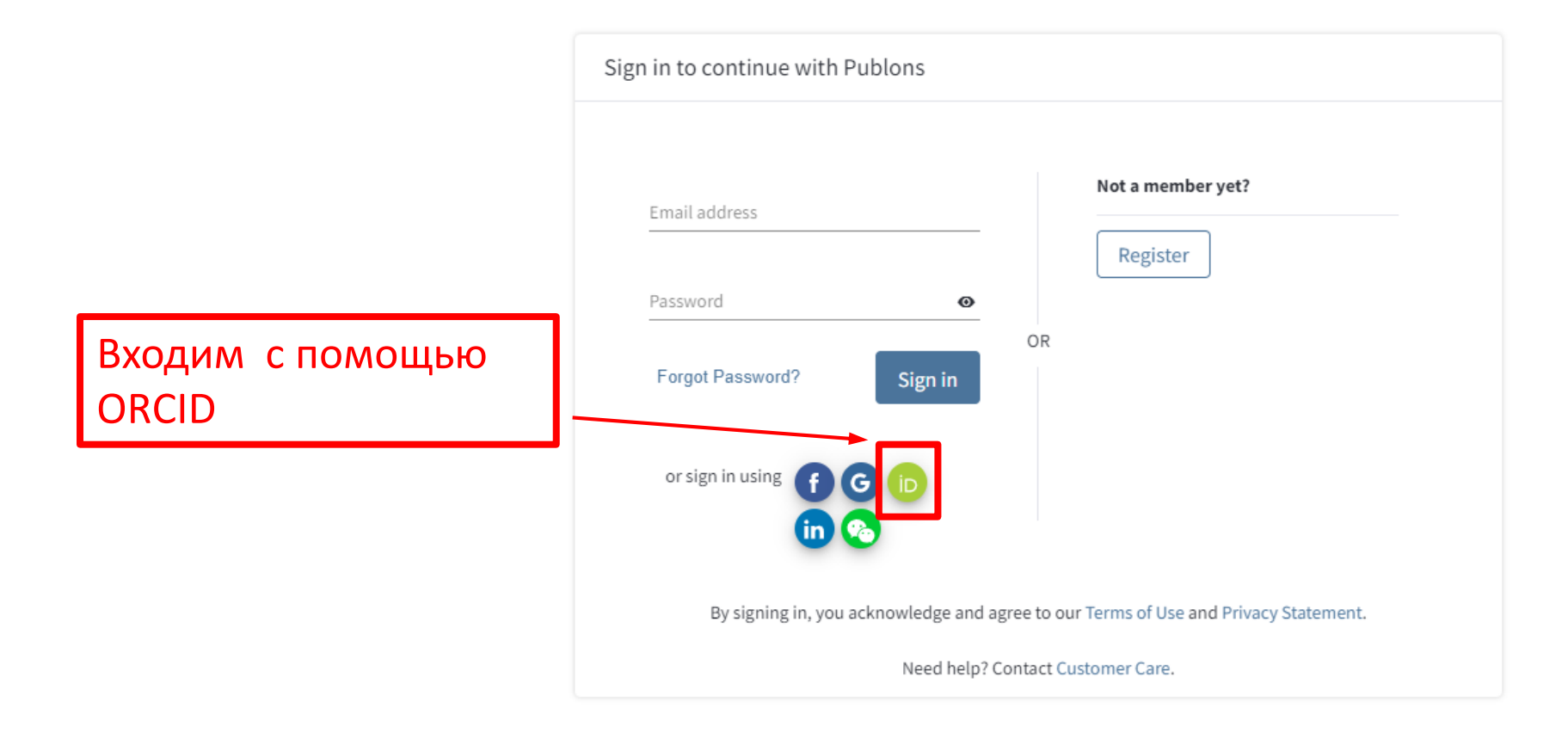

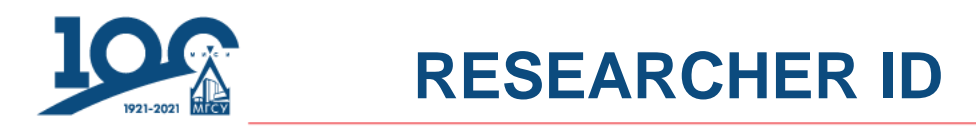

### Можно зарегистрировать с помощью email.

Полностью заполняем регистрационную форму

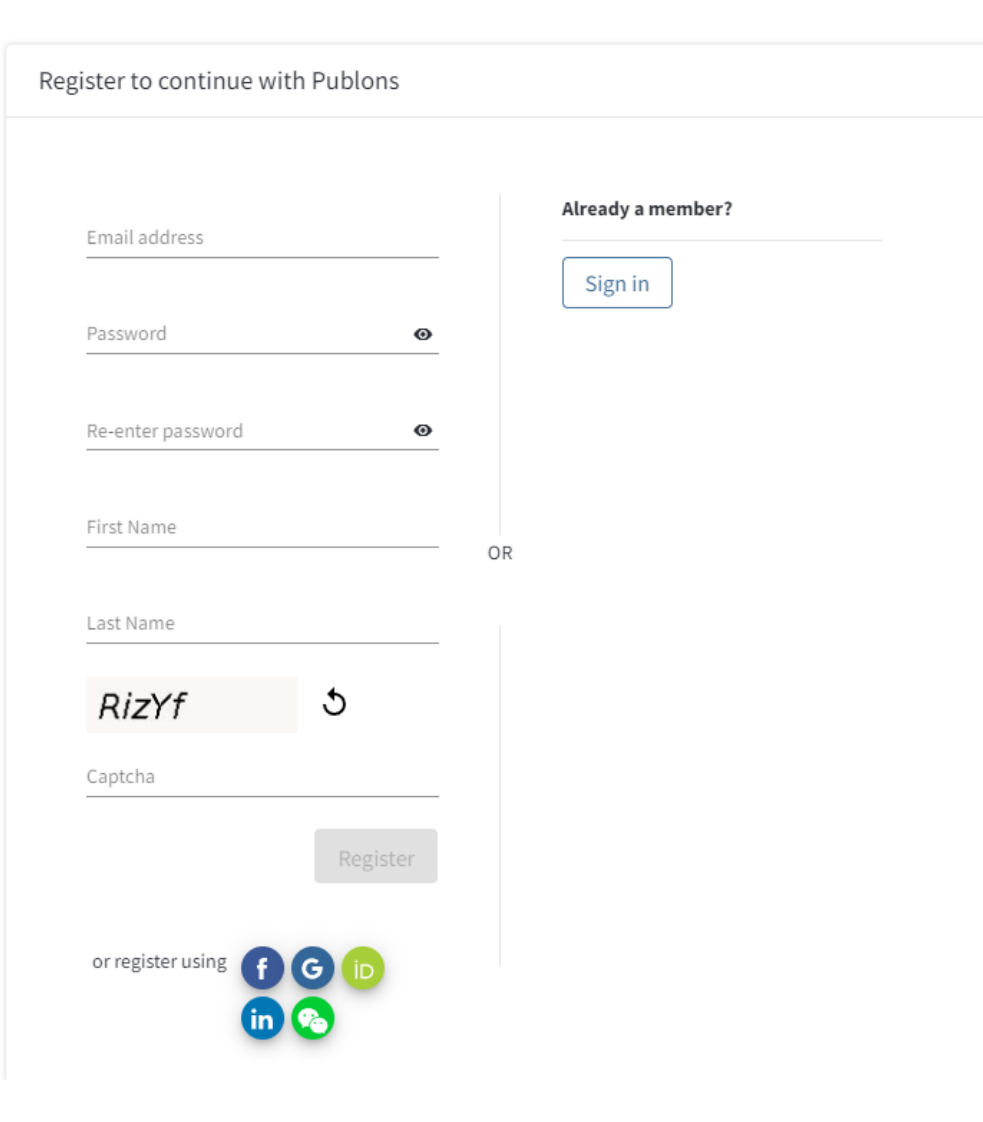

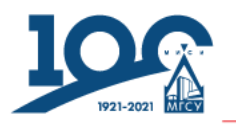

## **RESEARCHER ID**

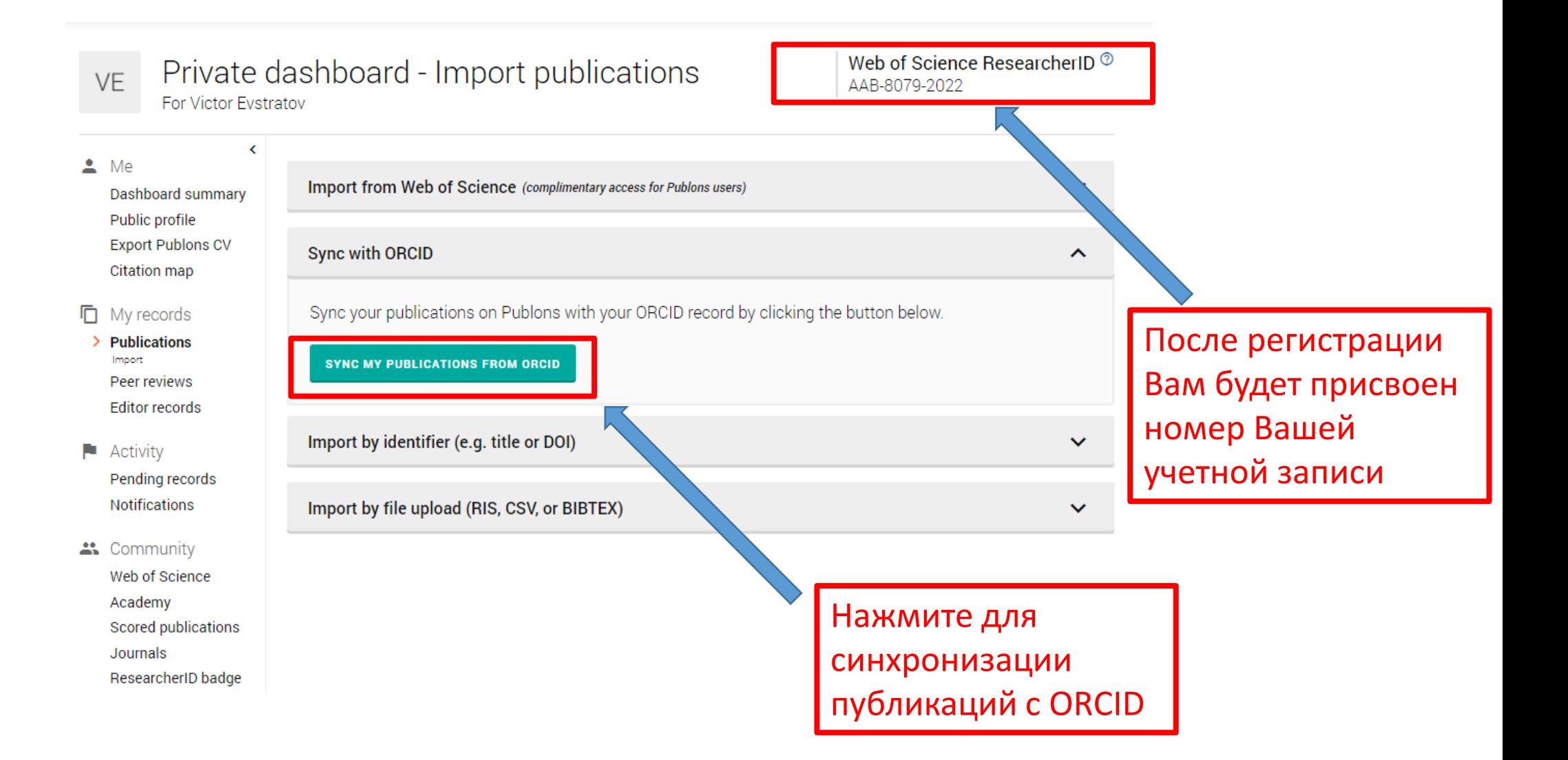

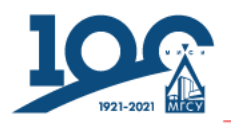

# **RESEARCHER ID**

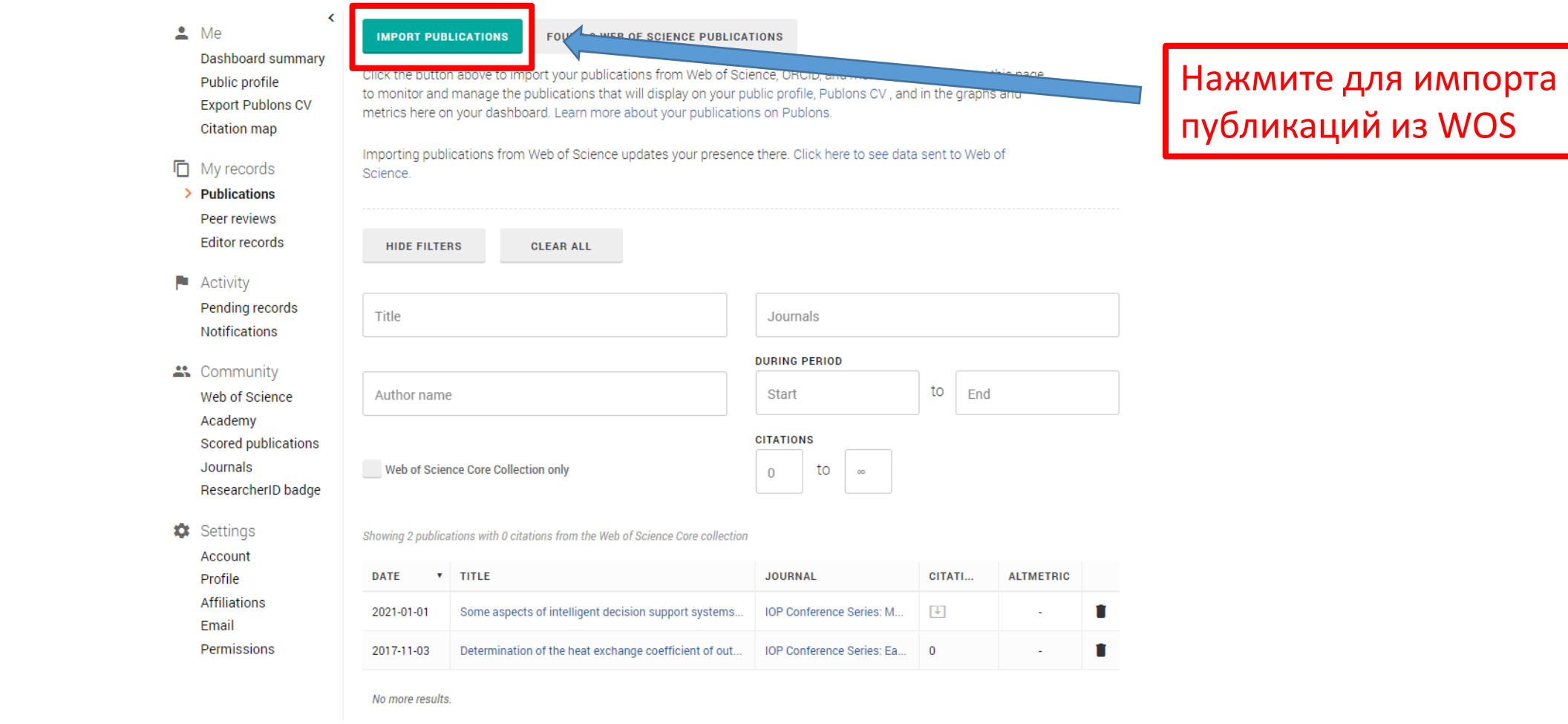